## **Pairs Cricket (ECB Tablet)**

## **Play-Cricket Scorer FAQ**

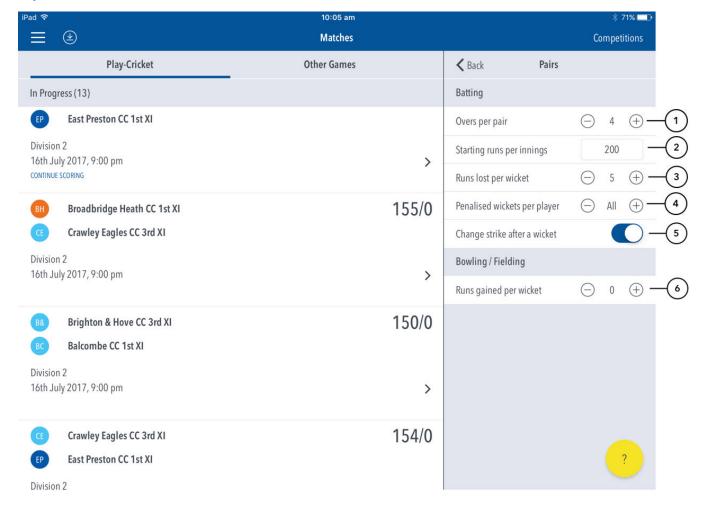

## **Highlighted Features:**

- (1) To set the number of overs per batting pair, tap on (–) to reduce and (+) to increase the value. The batting team is divided into pairs and each pair bats for this duration, regardless of whether they are dismissed or not.
- (2) To set starting score per innings, tap and enter value. Each team commences its innings with this total, to which runs are added as scored.
- (3) To set number of runs subtracted from batting total at fall of wicket, tap on (-) to reduce and (+) to increase value.
- (4) To set the number of times per batter that the batting team gets penalized for a wicket, tap on (–) to reduce and (+) to increase the value. If set to 'All', the batting team will get penalized every time a batter is dismissed as per (3).
- (5) To select whether or not to change ends at the fall of each wicket, use the toggle switch for 'change strike after a wicket'.
- (6) To set number of runs added to the total of the bowling team at fall of a wicket, tap on (-) to reduce and (+) to increase the value.